#### **Common Voice Commands**

| DICTATED<br>COMMAND                                                         | ACTION                                                                               |
|-----------------------------------------------------------------------------|--------------------------------------------------------------------------------------|
| Select<br><text select:="" to="" word,<br="">phrase, or sentence&gt;</text> | Selects specified text                                                               |
| Select <text> through <text></text></text>                                  | Selects all text in the specified range                                              |
| Delete that                                                                 | Deletes selected word(s)                                                             |
| Undo that                                                                   | Undoes the last utterance                                                            |
| New line                                                                    | Cursor moves down one line                                                           |
| New paragraph                                                               | Cursor moves down two lines                                                          |
| Select all                                                                  | Selects all text (Ctrl + A)                                                          |
| Go to end of sentence<br>Go to end of<br>paragraph                          | Moves cursor to the end of the current sentence or paragraph                         |
| Insert before <text> Insert after <text></text></text>                      | Moves cursor before or after specified text                                          |
| Uppercase that                                                              | Converts selected word(s) to ALL CAPS                                                |
| Lowercase that                                                              | Converts selected word(s) to lowercase letters                                       |
| Capitalize that                                                             | Capitalizes first letter of each selected word                                       |
| Caps On / Off                                                               | Turns on or off Caps Lock                                                            |
| Bold that<br>Italicize that<br>Underline that                               | Bolds highlighted text<br>Italicizes highlighted text<br>Underlines highlighted text |
| Cut that<br>Copy that<br>Paste that                                         | Cuts selected text Copies selected text Pastes text to cursor location               |
| Save this text                                                              | Brings up a selection box where<br>the user can add a new text<br>snippet command    |

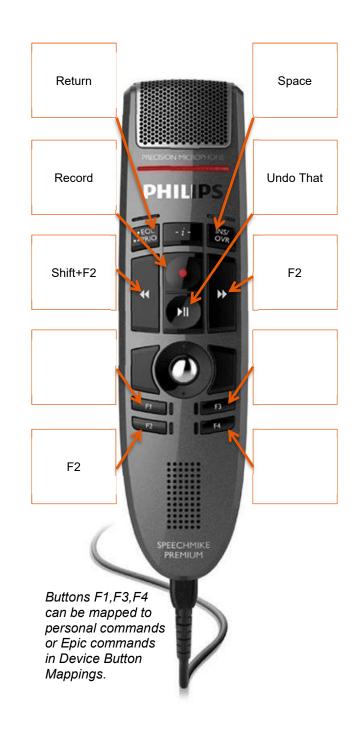

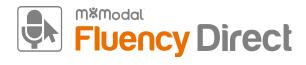

# **Quick Reference**

Seattle Children's Hospital

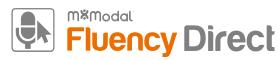

#### **General Good Habits**

- Recalibrate your microphone if you experience a decrease in recognition quality. This could be due to a change in dictation environment.
- Gather your thoughts and assemble any pertinent information prior to dictating.
- Use correct verbiage and grammar speak in full sentences and include punctuation.
- Enunciate words that can be misunderstood (e.g., abduction vs. adduction).
- Release the RECORD button when pausing.
- Hold the device approximately 4-6 inches off to the side of your mouth.

# **Editing**

- Edits not only ensure accurate documentation, but also enable Fluency Direct to learn and improve recognition quality.
- To edit text, say "select <text>" and speak over highlighted text.
- The Fluency Direct speech engine assumes that you will edit mistakes; not doing so can result in continued recognition issues.
- Edits can also be made by using the keyboard and mouse. Fluency Direct is flexible in that it will learn from any type of correction method.

#### **Creating Dictionary Entries**

1. Speak the command **Correct <text>** to invoke the correction dialogue box.

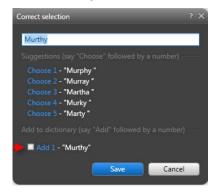

- Once the correction dialogue box appears, type in the new word with the correct capitalization and click the check box under Add to dictionary.
- 3. The new word will replace the highlighted text in your current dictation.
- 4. Select the proper category and adjust the pronunciation if needed.

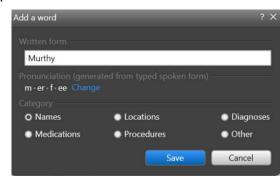

 To see all of your personal dictionary terms, click on the Control Bar (your name) > Dictionary or say Open dictionary. Here you can create new dictionary terms or edit existing ones.

# Voice-Enabling SmartPhrases

- Navigate to the Fluency Direct dropdown menu by clicking on your name, then Commands.
- 2. Click **+Add** in the upper right-hand corner.
- 3. Click into the Name text box and type your preferred command name best practices example: *Insert Resident Attestation*.
  - a. Use an "action verb" at the beginning of each command name (e.g. "Insert", "Click", etc.).
  - b. Make sure the command is more than one word (e.g. "Insert resident attestation").
- 4. Click on the Keyboard Icon.
- 5. With focus in the Simulate Pressing text box, type the SmartPhrase just as you would in Epic.

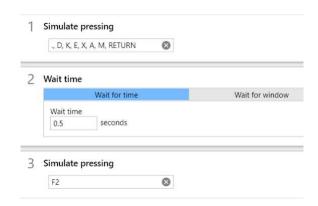

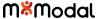